# ARM® Compiler

**Version 6.6**

**Scalable Vector Extension User Guide**

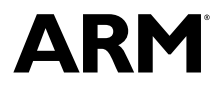

### **ARM® Compiler**

#### **Scalable Vector Extension User Guide**

Copyright © 2016 ARM Limited or its affiliates. All rights reserved.

#### **Release Information**

#### **Document History**

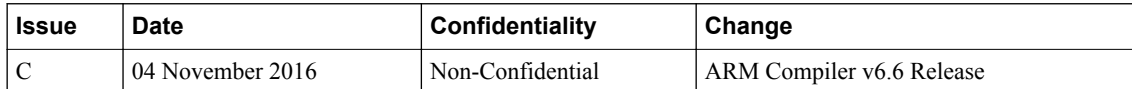

#### **Non-Confidential Proprietary Notice**

This document is protected by copyright and other related rights and the practice or implementation of the information contained in this document may be protected by one or more patents or pending patent applications. No part of this document may be reproduced in any form by any means without the express prior written permission of ARM. **No license, express or implied, by estoppel or otherwise to any intellectual property rights is granted by this document unless specifically stated.**

Your access to the information in this document is conditional upon your acceptance that you will not use or permit others to use the information for the purposes of determining whether implementations infringe any third party patents.

THIS DOCUMENT IS PROVIDED "AS IS". ARM PROVIDES NO REPRESENTATIONS AND NO WARRANTIES, EXPRESS, IMPLIED OR STATUTORY, INCLUDING, WITHOUT LIMITATION, THE IMPLIED WARRANTIES OF MERCHANTABILITY, SATISFACTORY QUALITY, NON-INFRINGEMENT OR FITNESS FOR A PARTICULAR PURPOSE WITH RESPECT TO THE DOCUMENT. For the avoidance of doubt, ARM makes no representation with respect to, and has undertaken no analysis to identify or understand the scope and content of, third party patents, copyrights, trade secrets, or other rights.

This document may include technical inaccuracies or typographical errors.

TO THE EXTENT NOT PROHIBITED BY LAW, IN NO EVENT WILL ARM BE LIABLE FOR ANY DAMAGES, INCLUDING WITHOUT LIMITATION ANY DIRECT, INDIRECT, SPECIAL, INCIDENTAL, PUNITIVE, OR CONSEQUENTIAL DAMAGES, HOWEVER CAUSED AND REGARDLESS OF THE THEORY OF LIABILITY, ARISING OUT OF ANY USE OF THIS DOCUMENT, EVEN IF ARM HAS BEEN ADVISED OF THE POSSIBILITY OF SUCH DAMAGES.

This document consists solely of commercial items. You shall be responsible for ensuring that any use, duplication or disclosure of this document complies fully with any relevant export laws and regulations to assure that this document or any portion thereof is not exported, directly or indirectly, in violation of such export laws. Use of the word "partner" in reference to ARM's customers is not intended to create or refer to any partnership relationship with any other company. ARM may make changes to this document at any time and without notice.

If any of the provisions contained in these terms conflict with any of the provisions of any signed written agreement covering this document with ARM, then the signed written agreement prevails over and supersedes the conflicting provisions of these terms. This document may be translated into other languages for convenience, and you agree that if there is any conflict between the English version of this document and any translation, the terms of the English version of the Agreement shall prevail.

Words and logos marked with <sup>®</sup> or ™ are registered trademarks or trademarks of ARM Limited or its affiliates in the EU and/or elsewhere. All rights reserved. Other brands and names mentioned in this document may be the trademarks of their respective owners. Please follow ARM's trademark usage guidelines at *<http://www.arm.com/about/trademark-usage-guidelines.php>*

Copyright © 2016, ARM Limited or its affiliates. All rights reserved.

ARM Limited. Company 02557590 registered in England.

110 Fulbourn Road, Cambridge, England CB1 9NJ.

LES-PRE-20349

#### **Confidentiality Status**

This document is Non-Confidential. The right to use, copy and disclose this document may be subject to license restrictions in accordance with the terms of the agreement entered into by ARM and the party that ARM delivered this document to.

Unrestricted Access is an ARM internal classification.

#### **Product Status**

The information in this document is Final, that is for a developed product.

#### **Web Address**

*<http://www.arm.com>*

## **Contents ARM® Compiler Scalable Vector Extension User Guide**

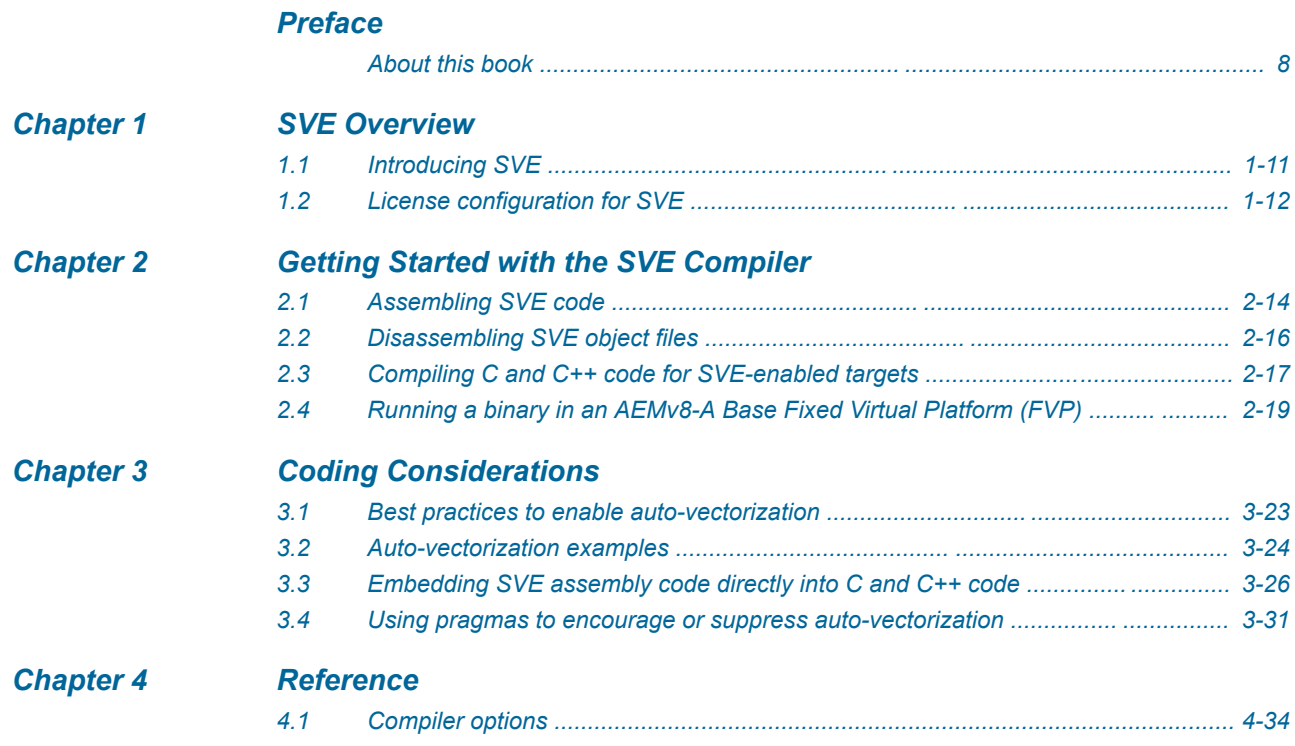

## *[Chapter 5 Troubleshooting](#page-35-0)*

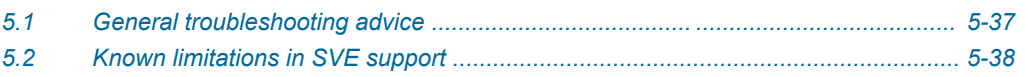

## List of Tables **ARM® Compiler Scalable Vector Extension User Guide**

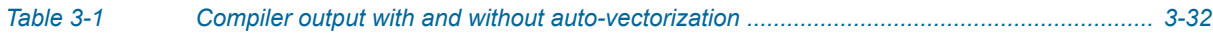

## <span id="page-6-0"></span>**Preface**

This preface introduces the *ARM® Compiler Scalable Vector Extension User Guide*.

It contains the following:

• *[About this book](#page-7-0)* on page 8.

### <span id="page-7-0"></span> **About this book**

The ARM® Compiler Scalable Vector Extension User Guide provides information about using ARM Compiler 6 with targets that implement the Scalable Vector Extension (SVE) for ARMv8-A AArch64.

#### **Using this book**

This book is organized into the following chapters:

#### *[Chapter 1 SVE Overview](#page-9-0)*

Gives general information about ARM® Compiler 6 support for the Scalable Vector Extension (SVE) EAC (00rel1) for ARMv8-A AArch64.

#### *[Chapter 2 Getting Started with the SVE Compiler](#page-12-0)*

Describes how to generate an executable binary that makes use of the instructions provided by the SVE architectural extension to the ARMv8-A architecture.

#### *[Chapter 3 Coding Considerations](#page-21-0)*

Describes best practices for writing code that can encourage the SVE Compiler to produce optimal auto-vectorized output.

#### *[Chapter 4 Reference](#page-32-0)*

Provides reference information about ARM Compiler.

#### *[Chapter 5 Troubleshooting](#page-35-0)*

Provides general troubleshooting advice relating to SVE functionality in this release of ARM Compiler.

#### **Glossary**

The ARM Glossary is a list of terms used in ARM documentation, together with definitions for those terms. The ARM Glossary does not contain terms that are industry standard unless the ARM meaning differs from the generally accepted meaning.

See the *[ARM Glossary](http://infocenter.arm.com/help/topic/com.arm.doc.aeg0014-/index.html)* for more information.

#### **Typographic conventions**

#### *italic*

Introduces special terminology, denotes cross-references, and citations.

#### **bold**

Highlights interface elements, such as menu names. Denotes signal names. Also used for terms in descriptive lists, where appropriate.

#### monospace

Denotes text that you can enter at the keyboard, such as commands, file and program names, and source code.

#### monospace

Denotes a permitted abbreviation for a command or option. You can enter the underlined text instead of the full command or option name.

#### *monospace italic*

Denotes arguments to monospace text where the argument is to be replaced by a specific value. **monospace bold**

Denotes language keywords when used outside example code.

 $\langle$ and $\rangle$ 

Encloses replaceable terms for assembler syntax where they appear in code or code fragments. For example:

MRC p15, 0, <Rd>, <CRn>, <CRm>, <Opcode\_2>

#### SMALL CAPITALS

Used in body text for a few terms that have specific technical meanings, that are defined in the *ARM glossary*. For example, IMPLEMENTATION DEFINED, IMPLEMENTATION SPECIFIC, UNKNOWN, and UNPREDICTABLE.

#### **Feedback**

#### **Feedback on this product**

If you have any comments or suggestions about this product, contact your supplier and give:

- The product name.
- The product revision or version.
- An explanation with as much information as you can provide. Include symptoms and diagnostic procedures if appropriate.

#### **Feedback on content**

If you have comments on content then send an e-mail to *[errata@arm.com](mailto:errata@arm.com)*. Give:

- The title *ARM® Compiler Scalable Vector Extension User Guide*.
- The number ARM DUI0965C.
- If applicable, the page number(s) to which your comments refer.
- A concise explanation of your comments.

ARM also welcomes general suggestions for additions and improvements.

#### $-$  Note  $-$

ARM tests the PDF only in Adobe Acrobat and Acrobat Reader, and cannot guarantee the quality of the represented document when used with any other PDF reader.

#### **Other information**

- *[ARM Information Center](http://infocenter.arm.com/help/index.jsp)*.
- *[ARM Technical Support Knowledge Articles](http://infocenter.arm.com/help/topic/com.arm.doc.faqs)*.
- *[Support and Maintenance](http://www.arm.com/support/services/support-maintenance.php)*.
- *[ARM Glossary](http://infocenter.arm.com/help/topic/com.arm.doc.aeg0014-/index.html)*.

## <span id="page-9-0"></span>Chapter 1 **SVE Overview**

Gives general information about ARM® Compiler 6 support for the Scalable Vector Extension (SVE) EAC (00rel1) for ARMv8-A AArch64.

It contains the following sections:

- *[1.1 Introducing SVE](#page-10-0)* on page 1-11.
- *[1.2 License configuration for SVE](#page-11-0)* on page 1-12.

## <span id="page-10-0"></span>**1.1 Introducing SVE**

The ARM Compiler toolchain supports targets that implement the Scalable Vector Extension (SVE) EAC (00rel1) for ARMv8-A AArch64.

SVE is the next-generation SIMD instruction set for AArch64, that introduces the following new architectural features for *High Performance Computing* (HPC):

- Scalable vector length.
- Per-lane predication.
- Gather-load and scatter-store.
- Fault-tolerant speculative vectorization.
- Horizontal and serialized vector operations.

This release of the ARM Compiler toolchain lets you:

- Assemble source code containing SVE instructions.
- Disassemble ELF object files containing SVE instructions.
- Compile C and C++ code for SVE-enabled targets, with an advanced auto-vectorizer capable of taking advantage of SVE features.

- Note -

The ARM Compiler toolchain only supports bare-metal applications.

This document provides information about the features of the ARM Compiler toolchain that specifically relate to SVE. For information about the other features, see the ARM Compiler documentation.

#### **Related information**

*[ARM Compiler 6 documentation.](http://infocenter.arm.com/help/topic/com.arm.doc.subset.swdev.comp6/index.html)*

## <span id="page-11-0"></span>**1.2 License configuration for SVE**

Use of the SVE functionality in the ARM Compiler toolchain requires a suitable valid license. Contact your ARM support representative for more information.

To indicate the location of your license, set the ARMLMD\_LICENSE\_FILE environment variable to reference either your license file or license server:

export ARMLMD\_LICENSE\_FILE=/home/user/sve.lic export ARMLMD\_LICENSE\_FILE=27000@license-server-hostname

#### **Related information**

*[ARM DS-5 License Management Guide.](http://infocenter.arm.com/help/index.jsp?topic=/com.arm.doc.dui0577-/index.html) [Getting Started Guide: Toolchain environment variables.](http://infocenter.arm.com/help/topic/com.arm.doc.dui0741-/chr1374139991387.html)*

## <span id="page-12-0"></span>Chapter 2 **Getting Started with the SVE Compiler**

Describes how to generate an executable binary that makes use of the instructions provided by the SVE architectural extension to the ARMv8-A architecture.

It contains the following sections:

- *[2.1 Assembling SVE code](#page-13-0)* on page 2-14.
- *[2.2 Disassembling SVE object files](#page-15-0)* on page 2-16.
- *[2.3 Compiling C and C++ code for SVE-enabled targets](#page-16-0)* on page 2-17.
- *[2.4 Running a binary in an AEMv8-A Base Fixed Virtual Platform \(FVP\)](#page-18-0)* on page 2-19.

## <span id="page-13-0"></span>**2.1 Assembling SVE code**

 $-$  Note  $-$ 

Use armclang with a suitable SVE-enabled target to assemble code containing SVE instructions.

The SVE architectural extension to the ARMv8-A architecture (armv8-a+sve) provides SVE instructions. Many of these SVE instructions make use of the new p and z register classes.

```
The legacy ARM assembler, armasm, does not support SVE instructions.
```
The following example shows a simple assembly program that includes SVE instructions.

```
11 example1 s .global main 
max_{\text{mov}}mov x0, 0x90000000<br>mov x8, xzr
     mov x8, xzr<br>ptrue p0.s<br>fcpy z0.s, p
                                                        //SVE instruction<br>//SVE instruction
     fcpy z0.s, p0/m, #5.00000000<br>orr w10, wzr, #0x400w10, wzr, #0x400
loop:<br>st1w
      st1w z0.s, p0, [x0, x8, lsl #2] //SVE instruction
                                                         //SVE instruction<br>//SVE instruction
     whilelt p0.s, x8, x10<br>b.any loop
     b.any loop \frac{1}{2} //SVE instruction mov w0. wzr
                 w0, wzr
      ret
```
To assemble this source file into a binary object file, use armclang with an SVE-enabled target:

```
armclang -c --target=aarch64-arm-none-eabi -march=armv8-a+sve example1.s -o
example1.o
```
The command-line options in this example are:

 $-c$ 

Standard armclang option. Instructs the compiler to perform the compilation step, but not the link step.

--target=aarch64-arm-none-eabi

Standard armclang option. Instructs the compiler to generate A64 instructions for AArch64 state.

**Note**

SVE is not supported with AArch32 state, so the --target=aarch64-arm-none-eabi option is mandatory.

-march=armv8-a+sve

New target argument for the standard armclang -march option. Specifies that the compiler targets the ARMv8-A architecture profile with the SVE target feature enabled.

The default for AArch64 is –march=armv8-a, that is the ARMv8-A architecture profile without the SVE extension. You must explicitly specify +sve to assemble SVE instructions.

Valid SVE-enabled targets are:

- -march=armv8-a+sve
- -march=armv8.1-a+sve
- -march=armv8.2-a+sve

example1.s

Standard armclang option. Input assembly language file.

-o example1.o

Standard armclang option. Output ELF object file.

#### **Related references**

*[2.2 Disassembling SVE object files](#page-15-0)* on page 2-16*. [4.1 Compiler options](#page-33-0)* on page 4-34*.*

#### **Related information**

*[armclang Reference Guide.](http://infocenter.arm.com/help/topic/com.arm.doc.dui0774-/index.html) [armclang Reference Guide: -c option.](http://infocenter.arm.com/help/topic/com.arm.doc.dui0774-/chr1383664602614.html) [armclang Reference Guide: -o option.](http://infocenter.arm.com/help/topic/com.arm.doc.dui0774-/chr1383664841316.html) [armclang Reference Guide: -march option.](http://infocenter.arm.com/help/topic/com.arm.doc.dui0774-/chr1411547793198.html) [armclang Reference Guide: --target option.](http://infocenter.arm.com/help/topic/com.arm.doc.dui0774-/chr1383664654486.html)*

## <span id="page-15-0"></span>**2.2 Disassembling SVE object files**

Use the llvm-objdump tool with the SVE target feature enabled to display the details and contents of an ELF-format binary file. This includes disassembly of the text section of an object containing SVE instructions.

- Note -

fromelf does not support disassembly of object files containing SVE instructions.

To disassemble an ELF-format object file containing SVE instructions, use llvm-objdump with the –disassemble option and the SVE target feature enabled:

```
llvm-objdump -disassemble -mattr=+sve example1.o
example1.o:
              file format ELF64-aarch64-little
Disassembly of section .text:
main:
      0: 00 00 b2 d2 movz x0, #36864, lsl #16<br>4: e8 03 1f aa mov x8, xzr
 4: e8 03 1f aa mov x8, xzr
 8: e0 e3 98 25 ptrue p0.s
      c: 80 c2 90 05 fmov z0.s, p0/m, #5.00000000
                                     w10, wzr, #0x400
loop:
      14: 00 40 48 e5 st1w z0.s, p0, [x0, x8, lsl #2]
     18: e8 e3 b0 04<br>1c: 00 15 aa 25
      1c: 00 15 aa 25 whilelt p0.s, x8, x10
      20: a1 ff ff 54 b.ne #-12
     24: e0 03 1f 2a mov<br>28: c0 03 5f d6 ret
               c0 03 5f d6
```
**Note**

Ensure that the ARM Compiler 6 bin directory is earlier in your path than any system installation of llvm-objdump.

The command-line options in this example are:

-disassemble (or -d)

Disassemble the .text section of the object file, displaying assembler mnemonics for the machine instructions.

-mattr=+sve

Enables the SVE target feature. This option is required to correctly disassemble SVE instructions.

example1.o

Input ELF-format object file.

#### **Related concepts**

*[2.1 Assembling SVE code](#page-13-0)* on page 2-14*.*

## <span id="page-16-0"></span>**2.3 Compiling C and C++ code for SVE-enabled targets**

ARM Compiler is an advanced auto-vectorizing compiler for the 64-bit ARMv8-A architecture and supports the SVE Architectural extension.

#### **Generating SVE assembly code from C and C++ code**

ARM Compiler can produce annotated assembly, and this is a good first step to see how the autovectorizer generates SVE instructions.

The following C program subtracts corresponding elements in two arrays, writing the result to a third array. The three arrays are declared using the restrict keyword, indicating to the compiler that they do not overlap in memory.

```
// example1.c
#define ARRAYSIZE 1024
int a[ARRAYSIZE];
int b[ARRAYSIZE];
int c[ARRAYSIZE];
void subtract_arrays(int *restrict a, int *restrict b, int *restrict c)
{
  for (int i = 0; i < ARRAYSIZE; i++)
\{a[i] = b[i] - c[i]; }
}
int main()
{
   subtract_arrays(a, b, c);
}
```
Compile the program as follows:

```
armclang -O3 -S --target=aarch64-arm-none-eabi -march=armv8-a+sve -o example1.s
example1.c
```
The output assembly code is saved as example1.s. The section of the generated assembly language file containing the compiled subtract\_arrays function appears as follows:

```
subtract_arrays: // @subtract_arrays
\frac{7}{10} BB#0:
 orr w9, wzr, #0x400
mov x8, xzr
whilelo p0.s, xzr, x9<br>LBB0 1:
.LBB0_1: // =>This Inner Loop Header: Depth=1
 ld1w {z0.s}, p0/z, [x1, x8, lsl #2]
 ld1w {z1.s}, p0/z, [x2, x8, lsl #2]
 sub z0.s, z0.s, z1.s
 st1w {z0.s}, p0, [x0, x8, lsl #2]
       incw x8
 whilelo p0.s, x8, x9
 b.mi .LBB0_1
// BB#2:
       ret
```
SVE instructions operate on the z and p register banks. In this example the inner loop is almost entirely composed of SVE instructions. The auto-vectorizer has converted the scalar loop from the original C source code into a vector loop that is independent of the width of SVE vector registers.

#### **Generating an executable binary from C and C++ code**

To generate an executable binary, compile your program without the –S option:

```
armclang -O3 -Xlinker "--ro_base=0x80000000" --target=aarch64-arm-none-eabi
-march=armv8-a+sve -o example1 example1.c
```
You can specify multiple source files on a single line. Each source file is compiled individually and then linked into a single executable binary:

armclang -O3 -Xlinker "--ro\_base=0x80000000" --target=aarch64-arm-none-eabi -march=armv8-a+sve -o example2 example2a.c example2b.c

- Note -

```
When compiling binaries to execute on the AEMv8-A Base Fixed Virtual Platform (FVP) base model,
use the -Xlinker "--ro_base=0x80000000" option to specify the location in memory to load and run
the binary. The RAM base address for this FVP is 0x80000000.
```
These executable binaries are suitable for execution on an SVE-enabled AEMv8-A Base Fixed Virtual Platform (FVP). Binaries are automatically linked against the ARM  $C/C++$  library, which is included as part of the ARM Compiler distribution.

The ARM C/C++ library provides many common C functions. The version used by the ARM Compiler is configured for semihosting. This allows a compiled binary to run on an FVP, and pass I/O operations to the host system, removing the need to run a full operating system within the FVP.

#### **Compiling and linking object files as separate steps**

To compile each of your source files individually into an object file, specify the -c (compile-only) armclang option, and then pass the resulting object files into another invocation of armclang to link them into an executable binary. The -Xlinker argument is not required until the final invocation.

```
armclang -O3 --target=aarch64-arm-none-eabi -march=armv8-a+sve -c -o example2a.o example2a.c
armclang -O3 --target=aarch64-arm-none-eabi -march=armv8-a+sve -c -o example2b.o example2b.c
armclang -O3 -Xlinker "--ro_base=0x80000000" --target=aarch64-arm-none-eabi 
    -march=armv8-a+sve -o example2 example2a.o example2b.o
```
#### **Related references**

*[4.1 Compiler options](#page-33-0)* on page 4-34*.*

#### **Related information**

*[Fixed Virtual Platforms, on www.arm.com.](https://developer.arm.com/products/system-design/fixed-virtual-platforms) [armclang Reference Guide.](http://infocenter.arm.com/help/topic/com.arm.doc.dui0774-/index.html) [armclang Reference Guide: -c option.](http://infocenter.arm.com/help/topic/com.arm.doc.dui0774-/chr1383664602614.html) [armclang Reference Guide: -o option.](http://infocenter.arm.com/help/topic/com.arm.doc.dui0774-/chr1383664841316.html) [armclang Reference Guide: -Xlinker option.](http://infocenter.arm.com/help/topic/com.arm.doc.dui0774-/chr1383664809658.html) [armclang Reference Guide: -O option.](http://infocenter.arm.com/help/topic/com.arm.doc.dui0774-/chr1383664854780.html) [armclang Reference Guide: -march option.](http://infocenter.arm.com/help/topic/com.arm.doc.dui0774-/chr1411547793198.html) [armclang Reference Guide: -S option.](http://infocenter.arm.com/help/topic/com.arm.doc.dui0774-/chr1383664929471.html) [armclang Reference Guide: --target option.](http://infocenter.arm.com/help/topic/com.arm.doc.dui0774-/chr1383664654486.html)*

## <span id="page-18-0"></span>**2.4 Running a binary in an AEMv8-A Base Fixed Virtual Platform (FVP)**

Describes how to compile a program with ARM Compiler and then run the resulting binary using the AEMv8-A Base Fixed Virtual Platform (FVP). This demonstrates some basic features and shows how increasing the SVE vector width produces a corresponding performance gain.

#### **Running the FVP**

The command to execute a compiled binary through the FVP is fairly complex, but there are only a few elements that can be edited.

The following example shows a complete command-line invocation of the FVP. Most of the lines are required for correct program execution and do not need to be modified. The *italic* elements indicate parameters that can be edited.

```
$FVP_BASE/FVP_Base_AEMv8A-AEMv8A \
   --plugin $FVP_BASE/ScalableVectorExtension.so \
   -C SVE.ScalableVectorExtension.veclen=$VECLEN \
   --quiet \
   --stat \
   -C cluster0.NUM_CORES=1 \
  -C bp.secure memory=0 \backslash -C bp.refcounter.non_arch_start_at_default=1 \
  -C cluster0.cpu0.semihosting-use stderr=1 \
  -C bp.vis.disable_visualisation=\overline{1} \
   -C cluster0.cpu0.semihosting-cmd_line="$CMDLINE" \ 
   -a cluster0.cpu0=$BINARY
```
#### Where:

#### \$FVP\_BASE

Specifies the path to the FVP.

```
$VECLEN
```
Defines the SVE vector width, in units of 64-bit (8 byte) blocks. The maximum value is 32, which corresponds to the architectural maximum SVE vector width of 2048 bits (256 bytes).

The SVE architecture only supports vector lengths in 128-bit (16 byte increments), so all values of \$VECLEN should be even. For example, a value of 8 would signify a 512-bit vector width.

```
--quiet
```
Specifies that the FVP emits reduced output. For example, if --quiet is omitted, Simulation is started and Simulation is terminating messages are output to signify the start and end of program execution.

--stat

Specifies that the FVP writes a short summary of program execution to standard output following termination (even if --quiet is specified).

This output is of the form:

```
Total instructions executed: 10344
User time:
Kernel time: 0.00 sec<br>CPU time: 0.00 sec
CPU time:Elapsed clock: 0.00 sec
```
#### \$CMDLINE

Specifies the command-line to pass to your program. This is typically of the form "./binary\_name arg1 arg2".

#### \$BINARY

Specifies the path to the compiled binary that will be loaded and executed by the FVP.

#### **A sample application**

The following sample application contains two vectorizable loops. The first fills the values array with floating-point values, and the second calculates the total. The application then performs a printf operation, producing output when executed through the FVP.

```
#include <stdio.h>
#define ITERATIONS 8192
float values[ITERATIONS];
void fill()
\mathfrak{t}for (int i = 0; i < ITERATIONS; i++)
   {
    values[i] = (float)i; }
}
float reduce() {
  float result = 0.0;
  for (int i = 0; i \lt ITERATIONS; i++) {
     result += values[i];
 }
 return result;
}
int main(int argc, char* argv[]) {
 fill();
 printf("Result was %f\n", reduce());
}
```
To compile this application and create an executable binary:

```
armclang -O3 -Xlinker "--ro_base=0x80000000" --target=aarch64-arm-none-eabi 
    -march=armv8-a+sve -o sum sum.c
```
#### **Running the sample application on an FVP**

To execute an application using an FVP, it is useful to construct a shell script as follows:

```
#!/bin/bash
# fvp-run.sh
# Usage: fvp-run.sh [veclen] [binary]
# Executes the specified binary in the FVP, with no command-line
# arguments. The SVE register width will be [veclen] x 64 bits. Only
     even values of veclen are valid.
#
#
# Set the FVP_BASE environment variable to point to the FVP directory.
#
# Set the ARMLMD_LICENSE_FILE environment variable to reference a license 
# file or license server with entitlement for the FVP.
VECLEN=$1
CMDLINE=$2
$FVP_BASE/FVP_Base_AEMv8A-AEMv8A \
 --plugin $FVP_BASE/ScalableVectorExtension.so \
   -C SVE.ScalableVectorExtension.veclen=$VECLEN \
   -quiet \lambda-stat \
    -C cluster0.NUM_CORES=1 \
   -C bp.secure memory=0 \backslash-C bp.refcounter.non_arch_start_at_default=1 \
    -C cluster0.cpu0.semihosting-use_stderr=1 \
 -C bp.vis.disable_visualisation=1 \
 -C cluster0.cpu0.semihosting-cmd_line="$CMDLINE" \
    -a cluster0.cpu0=$CMDLINE
```
This script loads and executes a compiled binary with the FVP, configured for a specified vector width.

Running the compiled binary through the FVP generates output of the form:

```
$ ./fvp-run.sh 2 ./sum
terminal_3: Listening for serial connection on port 5000
terminal_2: Listening for serial connection on port 5001
terminal_1: Listening for serial connection on port 5002
terminal_0: Listening for serial connection on port 5003
Result was 33549136.000000
```

```
Total instructions executed: 62090
User time: 0.01 sec
Kernel time: 0.01 sec<br>CPU time: 0.02 sec
CPU time:Elapsed clock: 0.00 sec
```
The first line is the command-line invocation, passing a vector width of 2 and the application binary ./sum. The line starting "Result was" is generated by the application. The remainder of the output is the result of specifying the --stat option.

#### **Varying the vector width**

Varying the SVE vector width changes the total instruction count. The wider the SVE vector, the fewer instructions are needed to process the array. The following example bash command-line executes the binary with all possible vector widths, extracting and printing the instruction count as returned by the FVP --stat option.

```
$ for x in {2..32..2};
 do echo -ne VL=$x\\t;
    ./fvp-run.sh $x ./sum | grep 'instructions' | cut -f2 -d:;
done<br>VL=2
VL = 2 62090<br>VL = 4 62090
VL=4 50826<br>VL=6 47075
VL=6 47075<br>V1=8 45194
                   45194<br>44072
VL=10<br>VL=12VL=12 43324<br>VL=14 42785
                   42785<br>42378
VL=16<br>VL=18VL=18 42070<br>VL=20 41817
VL=20 41817<br>VL=22 41619
VL=22 41619<br>VL=24 41443
VL=24 41443<br>VL=26 41300
VL=26 41300<br>VL=28 41179
                   41179<br>41179
VL=30 41179<br>VL=32 41179
VL=32
```
#### **Related references**

*[4.1 Compiler options](#page-33-0)* on page 4-34*.*

#### **Related information**

*[armclang Reference Guide.](http://infocenter.arm.com/help/topic/com.arm.doc.dui0774-/index.html) [armclang Reference Guide: -o option.](http://infocenter.arm.com/help/topic/com.arm.doc.dui0774-/chr1383664841316.html) [armclang Reference Guide: -Xlinker option.](http://infocenter.arm.com/help/topic/com.arm.doc.dui0774-/chr1383664809658.html) [armclang Reference Guide: -O option.](http://infocenter.arm.com/help/topic/com.arm.doc.dui0774-/chr1383664854780.html) [armclang Reference Guide: -march option.](http://infocenter.arm.com/help/topic/com.arm.doc.dui0774-/chr1411547793198.html) [armclang Reference Guide: --target option.](http://infocenter.arm.com/help/topic/com.arm.doc.dui0774-/chr1383664654486.html)*

## <span id="page-21-0"></span>Chapter 3 **Coding Considerations**

Describes best practices for writing code that can encourage the SVE Compiler to produce optimal autovectorized output.

It contains the following sections:

- *[3.1 Best practices to enable auto-vectorization](#page-22-0)* on page 3-23.
- *[3.2 Auto-vectorization examples](#page-23-0)* on page 3-24.
- *[3.3 Embedding SVE assembly code directly into C and C++ code](#page-25-0)* on page 3-26.
- *[3.4 Using pragmas to encourage or suppress auto-vectorization](#page-30-0)* on page 3-31.

### <span id="page-22-0"></span>**3.1 Best practices to enable auto-vectorization**

To encourage the SVE Compiler to produce optimal auto-vectorized output, code can be structured and hints provided to inform the compiler of program features that it would otherwise not be able to determine. This allows the compiler to produce optimal auto-vectorized output.

#### **Use the restrict keyword if appropriate**

The C99 restrict keyword (or the non-standard C/C++ \_\_restrict\_\_ keyword) indicates to the compiler that a specified pointer does not alias with any other pointers for the lifetime of that pointer. This guidance allows the compiler to vectorize loops more aggressively, since it becomes possible to prove that loop iterations are independent and can be executed in parallel.

If these keywords are used erroneously (that is, if another pointer is used to access the same memory) then the behavior is undefined. It is possible that the results of optimized code will differ from that of its unoptimized equivalent.

#### **Use pragmas**

The compiler supports pragmas that you can use to explicitly indicate that loop iterations are completely independent from each other. See *[Using pragmas to encourage or suppress auto-vectorization](#page-30-0)* [on page 3-31](#page-30-0) for more details and examples.

#### **The loop index variable**

Where possible, use  $\epsilon$  conditions rather than  $\epsilon$ = or != when constructing loops. This helps the compiler to prove that a loop terminates before the index variable wraps.

The compiler might also be able to perform more loop optimizations if signed integers are used, because the C standard allows for undefined behavior in the case of signed integer overflow. This is not the case for unsigned integers.

#### **Use the –ffast-math option if it is safe to do so**

As highlighted in the description of the *-ffast-math option* [on page 4-34](#page-33-0), this can significantly improve the quality of generated code, but it does so at the expense of strict compliance with IEEE and ISO standards for mathematical operations. Ensure that your algorithms are tolerant of potential inaccuracies that could be introduced by the use of this option.

#### **Related references**

*[3.2 Auto-vectorization examples](#page-23-0)* on page 3-24*. [4.1 Compiler options](#page-33-0)* on page 4-34*.*

#### **Related information**

*[armclang Reference Guide.](http://infocenter.arm.com/help/topic/com.arm.doc.dui0774-/index.html) [armclang Reference Guide: -ffast-math option.](http://infocenter.arm.com/help/topic/com.arm.doc.dui0774-/sam1433407361626.html)*

## <span id="page-23-0"></span>**3.2 Auto-vectorization examples**

Describes example C code for loops that the compiler is capable of vectorizing, with a short description of the interesting features of each loop.

#### **Reductions**

Loops that perform a reduction operation, such as the following "running total" calculation, can be vectorized.

If the –ffast-math option is specified, the compiler maintains a vector of per-lane running totals. When the loop completes, it performs a cross-lane reduction operation to efficiently sum all elements into a single scalar value.

Without the  $-$ ffast-math option, the compiler can still vectorize, but is likely to produce less efficient code, as it is constrained to perform the summation operation in the same order as the original source code.

```
float reduction(float *restrict a, long count)
{
  float r = 0;
  for (long i = 0; i < count; i++) {
    r \leftrightarrow a[i]; }
   return r;
}
```
#### **Strided access**

Access to memory does not need to be sequential. In this example every fifth element in two arrays are added together and written to the corresponding element in a destination array.

```
void stride(int *restrict a, int *restrict b, int *restrict c, long count)
{
 for (long i = 0; i < count; i+5)
   {
    a[i] = b[i] + c[i]; }
}
```
#### **Scatter and gather**

You can use the SVE scatter and gather operations to efficiently auto-vectorize when loop iterations do not have a regular access pattern. In the following example an indices array indicates which elements in the data array should be added together. The compiler loads as many indices elements as can fit in an SVE vector, and then uses them as offsets from a base register, to perform a gather-load operation from the data array.

```
float gather_reduce(float *restrict data, int *restrict indices, long c)
{
  float r = 0;
  for (long i = 0; i < c; i++) {
     r += data[indices[i]];
   }
   return r;
}
```
#### **Conditions within the loop body**

The predication features of the SVE architectural extension make it possible to efficiently support unpredictable control flow within vectorized loops.

```
float cond_gather_reduce(float *restrict data, int *restrict indices, long count)
{
  float r = 0;
  for (long i = 0; i < count; i++)
   {
    if (indices[i]%2 == 0)
```
 { r += data[indices[i]]; } } return r; }

### **Related references**

*[3.1 Best practices to enable auto-vectorization](#page-22-0)* on page 3-23*. [4.1 Compiler options](#page-33-0)* on page 4-34*.*

## **Related information**

*[armclang Reference Guide.](http://infocenter.arm.com/help/topic/com.arm.doc.dui0774-/index.html) [armclang Reference Guide: -ffast-math option.](http://infocenter.arm.com/help/topic/com.arm.doc.dui0774-/sam1433407361626.html)*

## <span id="page-25-0"></span>**3.3 Embedding SVE assembly code directly into C and C++ code**

Inline assembly (or inline asm) provides a mechanism for inserting hand-written assembly instructions into C and C++ code. This lets you vectorize parts of a function by hand without having to write the entire function in assembly code.

- Note -

This information assumes that you are familiar with details of the SVE Architecture, including vectorwidth agnostic registers, predication, and WHILE operations.

Using inline assembly rather than writing a separate  $\cdot$  s file has the following advantages:

- Shifts the burden of handling the procedure call standard (PCS) from the programmer to the compiler. This includes allocating the stack frame and preserving all necessary callee-saved registers.
- Inline assembly code gives the compiler more information about what the assembly code does.
- The compiler can inline the function that contains the assembly code into its callers.
- Inline assembly code can take immediate operands that depend on C-level constructs, such as the size of a structure or the byte offset of a particular structure field.

#### **Structure of an inline assembly statement**

The compiler supports the GNU form of inline assembly. Note that it does not support the Microsoft form of inline assembly.

More detailed documentation of the asm construct is available at *[the GCC website](https://gcc.gnu.org/onlinedocs/gcc/Extended-Asm.html)*.

Inline assembly statements have the following form:

```
asm ("instructions" : outputs : inputs : side-effects);
```
Where:

*instructions*

is a text string that contains AArch64 assembly instructions, with at least one newline sequence \n between consecutive instructions.

#### *outputs*

is a comma-separated list of outputs from the assembly instructions.

*inputs*

is a comma-separated list of inputs to the assembly instructions.

*side-effects*

is a comma-separated list of effects that the assembly instructions have, besides reading from inputs and writing to outputs.

Additionally, the asm keyword might need to be followed by the volatile keyword.

#### **Outputs**

Each entry in outputs has one of the following forms:

```
[name] "=&register-class" (destination)
[name] "=register-class" (destination)
```
The first form has the register class preceded by  $=\&$ . This specifies that the assembly instructions might read from one of the inputs (specified in the asm statement's inputs section) after writing to the output.

The second form has the register class preceded by  $=$ . This specifies that the assembly instructions never read from inputs in this way. Using the second form is an optimization. It allows the compiler to allocate the same register to the output as it allocates to one of the inputs.

Both forms specify that the assembly instructions produce an output that is stored in the C object specified by destination. This can be any scalar value that is valid for the left-hand side of a C

assignment. The register-class field specifies the type of register that the assembly instructions require. It can be one of:

r

if the register for this output when used within the assembly instructions is a general-purpose register  $(x0-x30)$ 

w

if the register for this output when used within the assembly instructions is a SIMD and floatingpoint register (v0-v31).

It is not possible at present for outputs to contain an SVE vector or predicate value. All uses of SVE registers must be internal to the inline assembly block.

It is the responsibility of the compiler to allocate a suitable output register and to copy that register into the destination after the asm statement is executed. The assembly instructions within the instructions section of the asm statement can use one of the following forms to refer to the output value:

%[name]

to refer to an r-class output as x*N* or a w-class output as v*N*

%w[name]

to refer to an r-class output as w*N*

%s[name]

to refer to a w-class output as s*N*

%d[name]

to refer to a w-class output as d*N*

In all cases *N* represents the number of the register that the compiler has allocated to the output. The use of these forms means that it is not necessary for the programmer to anticipate precisely which register is selected by the compiler. The following example creates a function that returns the value 10. It shows how the programmer is able to use the %w[res] form to describe the movement of a constant into the output register without knowing which register is used.

```
int f()
{
 int result;
 asm("movz %w[res], #10" : [res] "=r" (result));
   return result;
}
```
In optimized output the compiler picks the return register (0) for res, resulting in the following assembly code:

movz w0, #10 ret

#### **Inputs**

Within an asm statement, each entry in the inputs section has the form:

```
[name] "operand-type" (value)
```
This construct specifies that the asm statement uses the scalar C expression value as an input, referred to within the assembly instructions as name. The operand-type field specifies how the input value is handled within the assembly instructions. It can be one of the following:

r

if the input is to be placed in a general-purpose register  $(x0-x30)$ 

w

if the input is to be placed in a SIMD and floating-point register  $(v0-v31)$ .

[*output-name*]

if the input is to be placed in the same register as output *output-name*. In this case the [*name*] part of the input specification is redundant and can be omitted. The assembly instructions can use the forms described in the Outputs section above (%[*name*], %w[*name*], %s[*name*], %d[*name*]) to refer to both the input and the output.

i

if the input is an integer constant and is used as an immediate operand. The assembly instructions use %[*name*] in place of immediate operand *#N*, where *N* is the numerical value of *value*.

In the first two cases, it is the responsibility of the compiler to allocate a suitable register and to ensure that it contains *value* on entry to the assembly instructions. The assembly instructions must refer to these registers using the same syntax as for the outputs (%[*name*], %w[*name*], %s[*name*], %d[*name*]).

It is not possible at present for inputs to contain an SVE vector or predicate value. All uses of SVE registers must be internal to instructions.

This example shows an asm directive with the same effect as the previous example, except that an i-form input is used to specify the constant to be assigned to the result.

```
int f()
{
    int result;
    asm("movz %w[res], %[value]" : [res] "=r" (result) : [value] "i" (10));
    return result;
}
```
#### **Side effects**

Many asm statements have effects other than reading from inputs and writing to outputs. This is particularly true of asm statements that implement vectorized loops, since most such loops read from or write to memory. The *side-effects* section of an asm statement tells the compiler what these additional effects are. Each entry must be one of the following:

"memory"

if the asm statement reads from or writes to memory. This is necessary even if inputs contain pointers to the affected memory.

"cc"

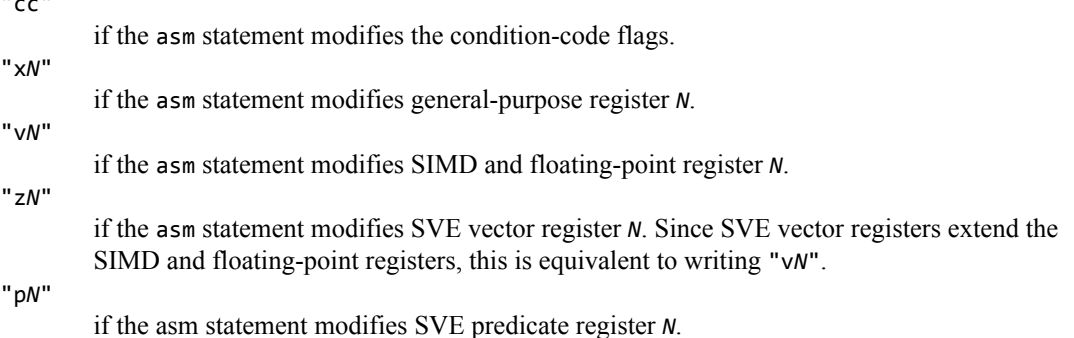

#### **Use of volatile**

Sometimes an asm statement might have dependencies and side effects that cannot be captured by the asm statement syntax. For example, suppose there are three separate asm statements (not three lines within a single asm statement), that do the following:

- The first sets the floating-point rounding mode.
- The second executes on the assumption that the rounding mode set by the first statement is in effect.
- The third statement restores the original floating-point rounding mode.

It is important that these statements are executed in order, but the asm statement syntax provides no direct method for representing the dependency between them. Instead, each statement must add the keyword volatile after asm. This prevents the compiler from removing the asm statement as dead code, even if the asm statement does not modify memory and if its results appear to be unused. The compiler always executes asm volatile statements in their original order.

For example:

```
asm volatile ("msr fpcr, %[flags]" :: [flags] "r" (new_fpcr_value));
```
#### **Note**

An asm volatile statement must still have a valid side effects list. For example, an asm volatile statement that modifies memory must still include "memory" in the side-effects section.

#### **Labels**

The compiler might output a given asm statement more than once, either as a result of optimizing the function that contains the asm statement or as a result of inlining that function into some of its callers. Therefore, asm statements must not define named labels like .loop, since if the asm statement is written more than once, the output contains more than one definition of label .loop. Instead, the assembler provides a concept of relative labels. Each relative label is simply a number and is defined in the same way as a normal label. For example, relative label 1 is defined by:

1:

The assembly code can contain many definitions of the same relative label. Code that refers to a relative label must add the letter f to refer the next definition (f is for forward) or the letter b (backward) to refer to the previous definition. A typical assembly loop with a pre-loop test would therefore have the following structure. This allows the compiler output to contain many copies of this code without creating any ambiguity.

```
..pre-loop test...<br>none 2f
     b.none
1:
       ...loop...
      b.any 1b
2:
```
#### **Example**

The following example shows a simple function that performs a fused multiply-add operation (x=a∙b+c) across four passed-in arrays of a size specified by *n*:

```
void f(double *restrict x, double *restrict a, double *restrict b, double *restrict c, 
            unsigned long n)
{
  for (unsigned long i = 0; i \lt n; ++i)
   { 
    x[i] = fma(a[i], b[i], c[i]); }
}
```
An asm statement that exploited SVE instructions to achieve equivalent behavior might look like the following:

```
void f(double *x, double *a, double *b, double *c, unsigned long n)
{
   unsigned long i;
  asm ("whilelo p0.d, %[i], %[n] \n\<br>1: \n\
1: \langle n \rangleld1d z0.d, p0/z, [%[a], %[i], lsl #3] \n\<br>ld1d z1.d, p0/z, [%[b], %[i], lsl #3] \n\
         ld1d z1.d, p0/z, [%[b], %[i], 1s1 #3] \n\<br>1d1d z2.d, p0/z, [%[c], %[i], 1s1 #3] \n\
 ld1d z2.d, p0/z, [%[c], %[i], lsl #3] \n\
fmla z2.d, p0/m, z0.d, z1.d \n\langle n \rangle st1d z2.d, p0, [%[x], %[i], lsl #3] \n\
 uqincd %[i] \n\
         whilelo p0.d, %[i], %[n] \langle n \rangle b.any 1b"
 : [i] "=&r" (i)
     [i] "=&r"<br>"[i]" (0)<br>ריז "r" (;
      [x] "r" (x<br>[a] "r" (a
      [a] "r"<br>[b] "r"
      [b] "r" (b),<br>[c] "r" (c),<br>[n] "r" (n)
 [c] "r" (c),
 [n] "r" (n)
       : "memory", "cc", "p0", "z0", "z1", "z2");
}
```
 $-$  Note  $-$ 

Keeping the restrict qualifiers would be valid but would have no effect.

The input specifier " $[i]$ " (0) indicates that the assembly statements take an input 0 in the same register as output  $[i]$ . In other words, the initial value of  $[i]$  must be zero. The use of  $=$ & in the specification of [i] indicates that [i] cannot be allocated to the same register as [x], [a], [b], [c], or [n] (because the assembly instructions use those inputs after writing to [i]).

In this example, the C variable i is not used after the asm statement. In effect the asm statement is simply reserving a register that it can use as scratch space. Including "memory" in the side effects list indicates that the asm statement reads from and writes to memory. The compiler must therefore keep the asm statement even though i is not used.

### <span id="page-30-0"></span>**3.4 Using pragmas to encourage or suppress auto-vectorization**

ARM Compiler supports pragmas to both encourage and suppress auto-vectorization. These pragmas make use of, and extend, the pragma clang loop directives.

For more information about the pragma clang loop directives, see *[Auto-Vectorization in LLVM, at](http://llvm.org/docs/Vectorizers.html#pragma-loop-hint-directives) [llvm.org](http://llvm.org/docs/Vectorizers.html#pragma-loop-hint-directives)*.

- Note -

In all the following cases, the pragma only affects the loop statement immediately following it. If your code contains multiple nested loops, you must insert a pragma before each one in order to affect all the loops in the nest.

#### **Encouraging auto-vectorization with pragmas**

If the SVE auto-vectorization pass is enabled with –O2 or above, then by default it examines all loops.

If static analysis of a loop indicates that it might contain dependencies that hinder parallelism, autovectorization might not be performed. If you know that these dependencies do not hinder vectorization, you can use the interleave directive to indicate this to the compiler by placing the following line immediately before the loop:

#pragma clang loop vectorize(assume\_safety)

This pragma indicates to the compiler that the following loop contains no data dependencies between loop iterations that would prevent vectorization. The compiler might be able to use this information to vectorize a loop, where it would not typically be possible.

**Note**

Use of this pragma does not guarantee auto-vectorization. There might be other reasons why autovectorization is not possible or worthwhile for a particular loop.

Ensure that you only use this pragma when it is safe to do so. Using this pragma when there are data dependencies between loop iterations results in incorrect behavior.

For example, consider the following loop, that processes an array indices. Each element in indices specifies the index into a larger histogram array. The referenced element in the histogram array is incremented.

```
void update(int *restrict histogram, int *restrict indices, int count)
{
  for (int i = 0; i < count; i+1)
   {
    histogram[ indices[i] ]++;
  }
}
```
The compiler is unable to vectorize this loop, because the same index could appear more than once in the indices array. Therefore a vectorized version of the algorithm would lose some of the increment operations if two identical indices are processed in the same vector load/increment/store sequence.

However, if the programmer knows that the indices array only ever contains unique elements, then it is useful to be able to force the compiler to vectorize this loop. This is accomplished by placing the pragma before the loop:

```
void update(int *restrict histogram, int *restrict indices, int count)
{
 #pragma clang loop vectorize(assume_safety)
for (int i = 0; i < count; i++) {
     histogram[ indices[i] ]++;
   }
}
```
<span id="page-31-0"></span>The following table shows the differences between the compiler output for these functions, where the only difference is the presence of the pragma to encourage vectorization:

| With no pragma                                                                                                    | With #pragma clang loop vectorize(assume_safety)                                                                                                    |
|----------------------------------------------------------------------------------------------------|----------------------------------------------------------------------------------------------------|
| update:<br>w2, #1<br>$\mathsf{cmp}$<br>b.lt l<br>LBB0 2<br>.LBB0 1:<br>ldrsw<br>$x8, \, \lfloor x1 \rfloor, \, \#4$<br>sub<br>w2, w2, #1<br>lsl<br>x8, x8, #2<br>ldr<br>w9, [x0, x8]<br>add<br>w9, w9, #1<br>w9, [x0, x8]<br>str<br>w2, .LBB0 1<br>cbnz<br>LBB0 2:<br>ret | update unique:<br>// BB#0:<br>subs w9, w2, #1<br>b.lt<br>LBB03<br>$//$ BB#1:<br>add x9, x9, #1<br>mov x8,xzr<br>whilelo p0.d, xzr, x9<br>.LBB0 2:<br>ld1sw<br>$\{z0.d\}$ , p $0/z$ , [x1, x8, lsl #2]<br>incd<br>x8<br>$ld1sw \{z1.d\}, p0/z, [x0, z0.d, 1sl #2]$<br>add<br>z1.d, z1.d, #1<br>st1w {z1.d}, p0, [x0, z0.d, 1s1 #2]<br>whilelo $p0.d, x8, x9$<br>LBB02<br>b.mi<br>LBB03:<br>ret |

**Table 3-1 Compiler output with and without auto-vectorization**

#### **Suppressing auto-vectorization with pragmas**

If SVE auto-vectorization is not required for a specific loop, you can disable it or restrict it to only use ARM NEON instructions.

You can suppress auto-vectorization on a specific loop by adding #pragma clang loop vectorize(disable) immediately before the loop. In this example, a loop that would be trivially vectorized by the compiler is ignored:

```
void update_unique(int *restrict a, int *restrict b, int count)
{
   #pragma clang loop vectorize(disable)
  for \overline{(} int i = 0; \overline{i} < count; i++ \overline{)} {
     a[i] = b[i] + 1; }
}
```
You can also suppress SVE instructions while allowing ARM NEON instructions by adding a vectorize\_style hint:

```
vectorize style(fixed width)
```
Prefer fixed-width vectorization, resulting in ARM NEON instructions. For a loop with vectorize\_style(fixed\_width), the compiler prefers to generate ARM NEON instructions, though SVE instructions may still be used with a fixed-width predicate (such as gather loads or scatter stores).

```
vectorize style(scaled width)
```
Prefer scaled-width vectorization, resulting in SVE instructions. For a loop with vectorize\_style(scaled\_width), the compiler prefers SVE instructions but can choose to generate ARM NEON instructions or not vectorize at all.

This is the default.

For example:

```
void update_unique(int *restrict a, int *restrict b, int count)
{
   #pragma clang loop vectorize(enable) vectorize_style(fixed_width)
  for \check{ } int i = 0; i < count; i++ )
   {
    a[i] = b[i] + 1; }
}
```
## <span id="page-32-0"></span>Chapter 4 **Reference**

Provides reference information about ARM Compiler.

It contains the following sections:

• *[4.1 Compiler options](#page-33-0)* on page 4-34.

## <span id="page-33-0"></span>**4.1 Compiler options**

Describes the subset of ARM Compiler command-line options most likely to be of interest to users developing code to take advantage of SVE.

See the *armclang Reference Guide* for information about the full range of supported options.

#### **Options controlling compiler operation**

-S

Outputs assembly code, rather than object code.

Produces a text .s file containing annotated assembly code.

-c

Performs the compilation step, but does not invoke armlink to perform the link step.

Produces an ELF object .o file. To later link object files into an executable binary, run armclang again, passing in the object files.

#### -o *file*

Specifies the name of the output file.

-std=*lang*

Compiles for the specified language standard, for example -std=c90 or -std=c++98.

See the *armclang Reference Guide* for details of the supported variants, and the differences between them.

```
--target=arch-vendor-os-abi
```
Generates code for the selected target.

ARM Compiler supports both AArch32 and AArch64 targets. However, SVE is an extension to ARMv8-A AArch64. Therefore the only supported target for this release is aarch64-arm-noneeabi

#### -Xlinker opt

Specifies a linker command-line option to pass to the linker when a link step is being performed after compilation.

When compiling binaries to execute on the AEMv8-A Base Fixed Virtual Platform (FVP) base model, use this option to specify the location in memory to load and run the binary. The RAM base address for this FVP is 0x80000000. You must therefore specify the

-Xlinker "--ro\_base=0x80000000" option for any armclang invocation that performs the link stage.

#### **Options controlling compiler optimization**

-march=*name*[+[no]*feature*]

Targets an architecture profile, generating generic code that runs on any processor of that architecture.

Append the +sve feature to enable SVE, or omit to disable.

For example, -march=armv8.2+sve enables the ARMv8.2 architecture profile plus SVE support.

Use -march=list to display a list of all the supported architectures for your target.

#### -O*level*

Specifies the level of optimization to use when compiling source files.

SVE auto-vectorization occurs only at the –O2 and –O3 levels. Auto-vectorization is identical at both levels, however –O3 results in higher general code optimization.

The –Ofast option is equivalent to -O3 –ffast-math, and can produce faster code if fast math optimizations are appropriate for your application.

The -Omax option is equivalent to -Ofast plus other aggressive optimizations. It specifically targets performance optimization.

#### -ffast-math

Enable aggressive floating-point optimizations.

The compiler can perform code optimizations and transformations that, although arithmetically correct, might not be in strict compliance with IEEE or ISO rules concerning mathematical operations.

This option can produce significantly faster code. For example, it allows the compiler to use the SVE FADDV instruction to perform fast parallel additions across a vector. The FADDV instruction is faster than the FADDA instruction because FADDA performs all additions across the vector in strict sequence. Take care to ensure that your algorithms do not depend on strict IEEE or ISO mathematical rules. The optimizations applied here are not guaranteed to produce bitwise identical results when compared with less aggressively optimized code.

#### **Informational options**

--help

Describes the most common options supported by ARM Compiler.

--vsn, --version

Displays version information and license details.

#### **Related information**

*[armclang Reference Guide.](http://infocenter.arm.com/help/topic/com.arm.doc.dui0774-/index.html)*

## <span id="page-35-0"></span>Chapter 5 **Troubleshooting**

Provides general troubleshooting advice relating to SVE functionality in this release of ARM Compiler.

It contains the following sections:

- *[5.1 General troubleshooting advice](#page-36-0)* on page 5-37.
- *[5.2 Known limitations in SVE support](#page-37-0)* on page 5-38.

## <span id="page-36-0"></span>**5.1 General troubleshooting advice**

Provides general advice for troubleshooting problems with ARM Compiler.

#### **SVE instructions are not generated**

If your compiled code does not contain SVE instructions, check the following:

• Ensure that ARM Compiler was used to compile the code.

If your output files are human-readable assembly code (that is, you specified the -S option), examine the .s output files and look for lines containing the .ident keyword. If the output is produced by ARM Compiler, lines similar to the following are displayed:

```
.ident "Component: ARM Compiler 6.6.0: armclang [5c50d600]"
```
If your output files are ELF object files, use fromelf to inspect the .comment section of an object file. If the output is produced by ARM Compiler, lines similar to the following are displayed:

```
$ fromelf -v main.o | grep armclang
 Component: ARM Compiler 6.6.0: armclang [5c50d600]
```
• Check you specified an optimization level of -O2 or greater.

The SVE auto-vectorizer is only invoked if the optimization level specified is -O2 or greater. Ensure that your compiler invocation includes a flag such as –O2 to enable SVE auto-vectorization.

See *[Compiler options](#page-33-0)* on page 4-34 for details of the compiler flags that control the behavior of the SVE auto-vectorizer.

• Consider modifying source code.

When you have confirmed that the SVE Compiler is being invoked, and there is a loop that is not being vectorized, see *[Best practices to enable auto-vectorization](#page-22-0)* on page 3-23 for examples and hints on how to encourage the compiler to auto-vectorize your code.

#### **Fatal error: L6450U: Cannot find library m**

Code that makes use of the mathematical functions declared in math. h usually requires a -1m flag when compiling on a POSIX environment such as Linux, to link in the Linux implementation of those functions for that host system. For this reason, you might find that such a flag is added to your scripts or makefiles.

ARM Compiler is designed to run in a bare metal environment, and automatically includes implementations of these functions, and so no such flag is necessary.

If you encounter error L6450U, remove the -lm flag from your makefiles or build scripts.

#### **Related references**

*[4.1 Compiler options](#page-33-0)* on page 4-34*. [3.1 Best practices to enable auto-vectorization](#page-22-0)* on page 3-23*.*

#### **Related information**

*[armclang Reference Guide: -O option.](http://infocenter.arm.com/help/topic/com.arm.doc.dui0774-/chr1383664854780.html) [armclang Reference Guide: -S option.](http://infocenter.arm.com/help/topic/com.arm.doc.dui0774-/chr1383664929471.html)*

## <span id="page-37-0"></span>**5.2 Known limitations in SVE support**

The following are known limitations of ARM Compiler when compiling for SVE architectures:

- Support for the ARMv8.3A architecture is alpha when compiling for SVE architectures (that is, with -march=armv8.3-a+sve).
- Link-Time Optimization (the -flto option) is not supported when compiling for SVE architectures.
- Maximum optimization (the -Omax option) is not supported when compiling for SVE architectures.
- ARM Compiler sets -fomit-frame-pointer by default when compiling for non-SVE architectures.

The default is -fno-omit-frame-pointer when compiling for SVE architectures.

- For ARMv8-A targets, the RAS extension is incorrectly enabled by default. Use -march=armv8-a +sve+noras to disable the RAS extension.
- For ARMv8.2-A targets, the +noras feature modifier is incorrectly accepted by the compiler even though the RAS extension is mandatory for ARMv8.2.